# <span id="page-0-0"></span>**APPOINTMENT SCHEDULING TOOL** Exhibitor Guide

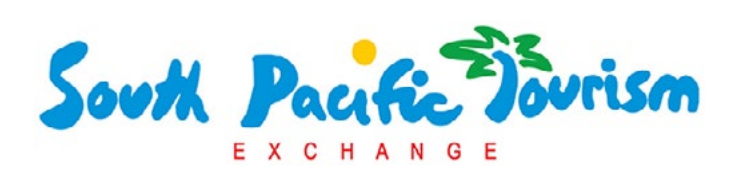

**[BUYERS GUIDE ON P2](#page-1-0)**

Select the Attendees Tab and then 'Buyer' from the dropdown menu. Review the list of Buyers and select 'Request Appointment'

### e Date & Time

Request an Appointment with Craig Robinson

Available times for Linda Honey and Craig Robinson

### Select Date & Time:

Choose a date/time, enter an optional personal message and click 'Submit Request'

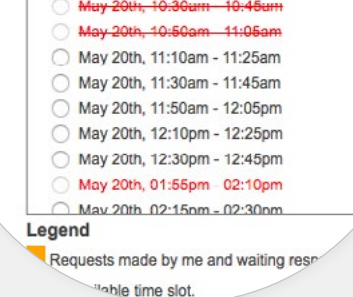

The contact will receive an email with details of your meeting request, with options for them to accept, decline or propose a new time.

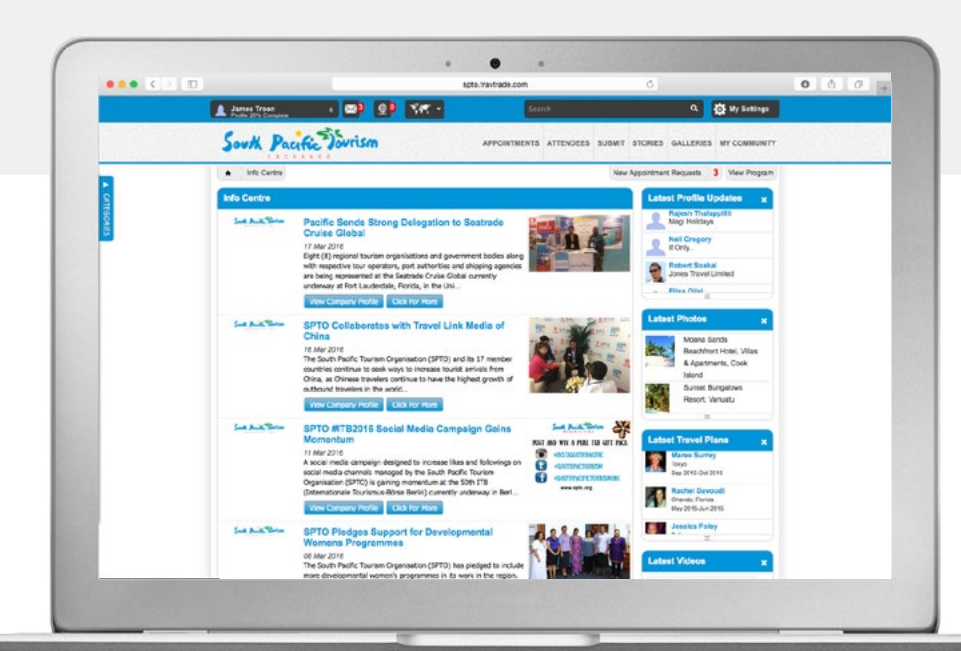

ATTENDEES SUBMI. **'Follow'**  $ATS$ <sub>i</sub>e worden.<br>In industry **ALL ATTENDEES** network. **BUYERS Request Appoint EXHIBITORS Follow EXHIBITING COMPAN** 

> **HINT** Only when an appointment has been accepted will the 'Request Appointment' slot be marked red and filled. This means you can make multiple requests for the one appointment time and the first person to accept your request will block the time slot.

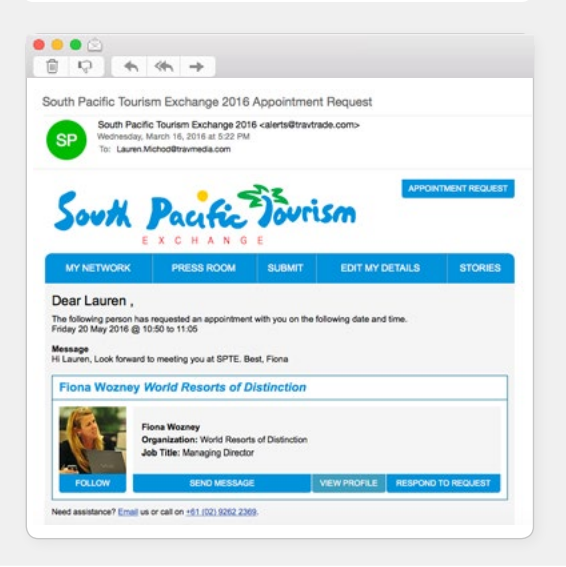

The Online Marketplace provides a powerful platform to increase exchanges before, during and after the trade event. (Upload your trade and multimedia assets via the Submit menu).

**If you need any assistance with the tool, please do not hesitate to contact the team via e-mail: SPTE@travtrade.com**

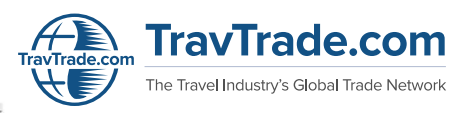

# <span id="page-1-0"></span>**APPOINTMENT SCHEDULING TOOL** Buyers Guide

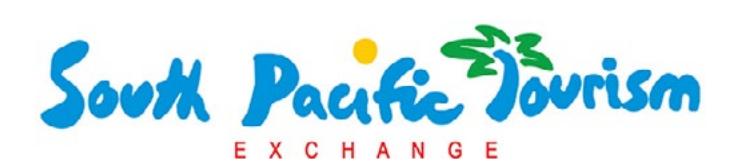

Select the 'Appointments Tab' to review all SPTE Exhibitor Tables and click 'Request'.

**Search** 

delegates attending the ATTENDEES toolbar on the ites main toolbar. Filter by Exhibitors or Exhibiting **APPOINTMENTS ATTENDE5 ATTENDEES** 

To review

**[EXHIBITORS GUIDE ON P1](#page-0-0)**

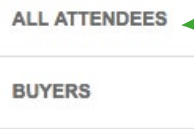

**EXHIBITORS** 

Choose a date/time, enter an optional personal message and click 'Submit Request'

> $AMARE$ Comple

Available times for Linda Honey and Craig Robinson May 20th, 10:30am - 10:45am May 20th, 10:50am - 11:05am May 20th, 11:10am - 11:25am Ċ May 20th, 11:30am - 11:45am May 20th, 11:50am - 12:05pm May 20th, 12:10pm - 12:25pm May 20th, 12:30pm - 12:45pm  $\cap$ May 20th, 01:55pm 02:10pm May 20th 02:15pm - 02:30pm Legend Requests made by me and waiting resn able time slot.

e Date & Time

**Select Date & Time:** 

Request an Appointment with Craig Robinson

The contact will receive an email with details of your meeting request, with options for them to accept, decline or propose a new time.

**HINT** Only when an appointment has been accepted will the 'Request Appointment' slot be marked requests for the one appointment time and the first person to accept your request will block the time slot.

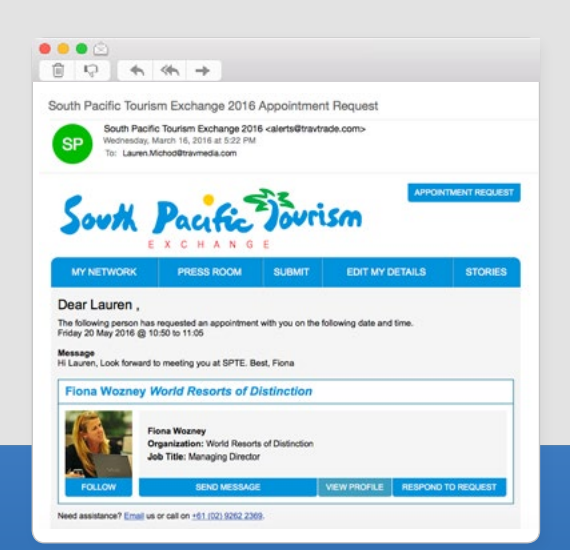

**VALERIE DEMAI** My Profile

**My Appointments** 

**My Companies** 

Log Out

**TIP** To review and manage your available timeslots, you can also select 'My Appointments' under your personal profile.

Update your personal profile, to increase the business exchanges from each trade show and event you attend.

**If you need any assistance with the tool, please do not hesitate to contact the team via e-mail: SPTE@travtrade.com**

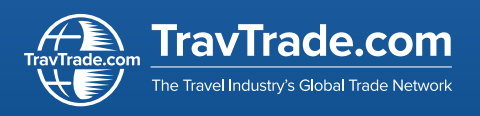